# <span id="page-0-0"></span>Bildverarbeitung mit ImageJ

#### Benjamin Drayer

Lehrstuhl für Mustererkennung und Bildverarbeitung Institut für Informatik

24. April 2013

 $\equiv$ B. Drayer (LMB) Proseminar: ImageJ 24.04.2013 1 / 15

-4 B > -4 B >

<span id="page-0-1"></span> $QQQ$ 

**←ロ ▶ → 何 ▶** 

# Inhalt

### 1 [Grundlagen der Bildverarbeitung](#page-2-0)

### 2 [Was ist ein Bild?](#page-2-0)

[Grau/Farbwert-Transformationen](#page-25-0)

### 3 [ImageJ](#page-29-0)

- [ImageJ Getting started](#page-30-0)
- [Architektur eines ImageJ Plugins](#page-31-0)
- [Der ImageProcessor](#page-35-0)

### **[Referenzen](#page-0-0)**

<span id="page-1-0"></span>4 E K 4 E

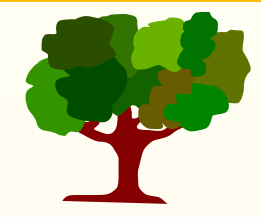

B. Drayer (LMB) [Proseminar: ImageJ](#page-0-1) 24.04.2013 3 / 15

<span id="page-2-0"></span>(ロ) (個) (目) (目) (目) 目 りんぐ

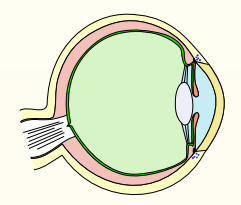

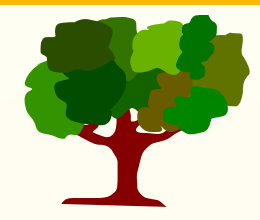

B. Drayer (LMB) [Proseminar: ImageJ](#page-0-1) 24.04.2013 3 / 15

 $OQ$ 

K ロ ▶ K 個 ▶ K ミ ▶ K ミ ▶ │ 글

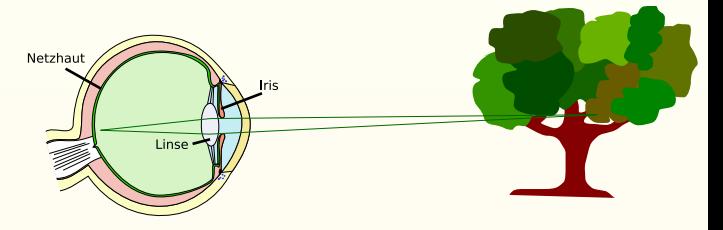

4 ロ ▶ 4 母

- Anteile des Spektrums des auf ein Objekts einfallenden Lichts werden reflektiert
- Die Linse projiziert das einfallende Licht auf die Netzhaut

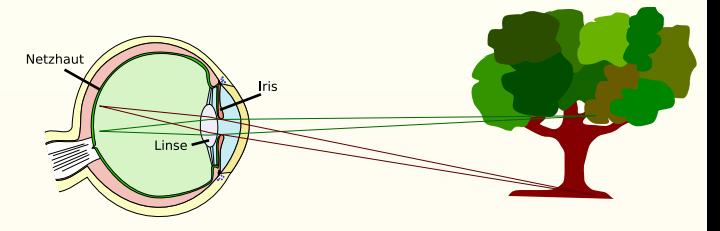

4 ロ ▶ 4 母

- Anteile des Spektrums des auf ein Objekts einfallenden Lichts werden reflektiert
- Die Linse projiziert das einfallende Licht auf die Netzhaut

 $\leftarrow \Xi$   $\rightarrow$   $\leftarrow$ 

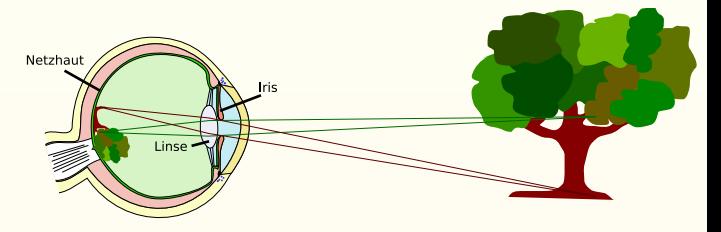

4 **D** F

- Anteile des Spektrums des auf ein Objekts einfallenden Lichts werden reflektiert
- Die Linse projiziert das einfallende Licht auf die Netzhaut
- Das auf die Retina prozierte Bild steht auf dem Kopf

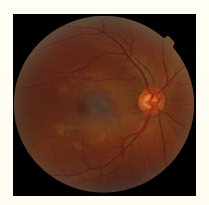

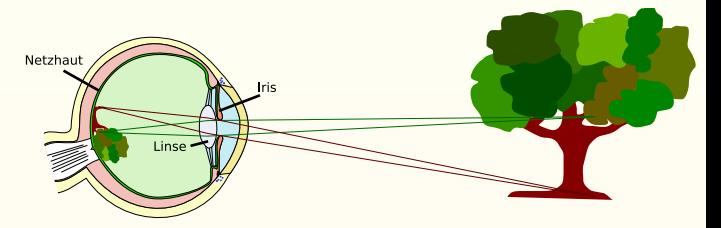

#### **•** Retina

B. Drayer (LMB) [Proseminar: ImageJ](#page-0-1) 24.04.2013 3 / 15

 $OQ$ 

K ロ > K @ > K 경 > K 경 > 시경

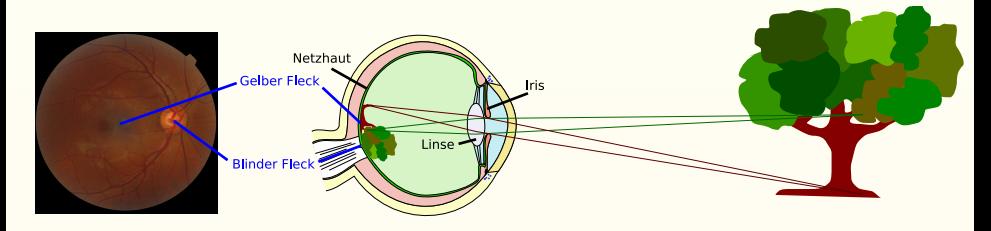

#### **•** Retina

Blinder Fleck Austritt des Sehnervs Gelber Fleck Zentrales Sehfeld

 $A \equiv 1 + A \equiv 1$ 

**←ロ ▶ → 何 ▶** 

<span id="page-8-0"></span> $2990$ 

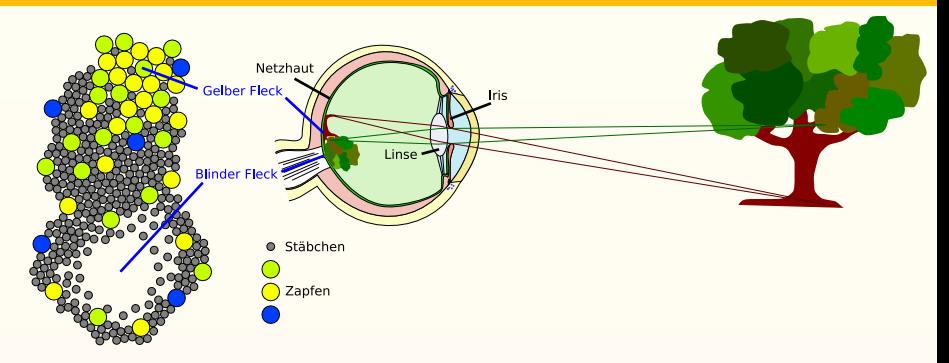

**•** Retina

Blinder Fleck Austritt des Sehnervs  $\Rightarrow$  Keine Rezeptoren! Gelber Fleck Zentrales Sehfeld ⇒ Nur Zapfen!

**•** Rezeptoren

Stäbchen Hohe Lichtempfindlichkeit, nur Helligkeit Zäpfchen Niedrige Lichtempfindlichkeit, S[pek](#page-8-0)t[ra](#page-10-0)[l](#page-1-0) [S](#page-2-0)[e](#page-13-0)[le](#page-14-0)[k](#page-1-0)[ti](#page-2-0)[v](#page-24-0)

B. Drayer (LMB) [Proseminar: ImageJ](#page-0-1) 24.04.2013 3 / 15

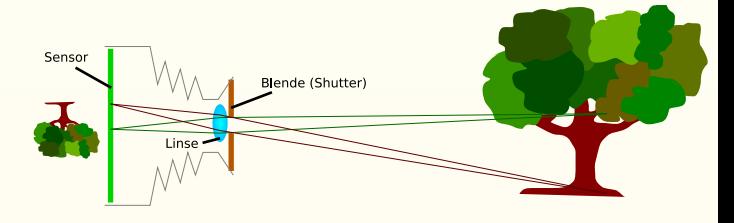

Das Auge und eine Kamera Teilen einige Eigenschaften

Blende Die Blende entspricht der Iris des Auges Linse. Sie fokussiert in beiden Fällen das einfallende Licht Sensor Der Sensor einer Kamera erfüllt die Aufgaben der Retina des Auges

B. Drayer (LMB) [Proseminar: ImageJ](#page-0-1) 24.04.2013 3 / 15

<span id="page-10-0"></span> $2Q$ 

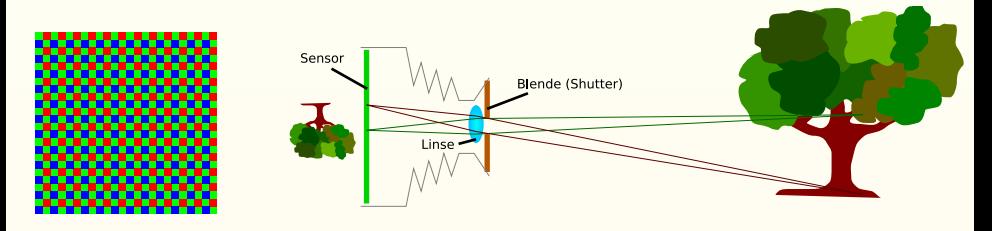

- Der Sensor besteht aus (quadratischen) lichtempfindlichen "Rezeptoren" für<br>Bet Grün und Plau Rot, Grün und Blau
- **.** Die Signale einer bestimmten Sensorfläche werden zu einem Farbwert kombiniert

 $OQ$ 

 $4$  ロト 4 何 ト 4 ミト 4 ミト

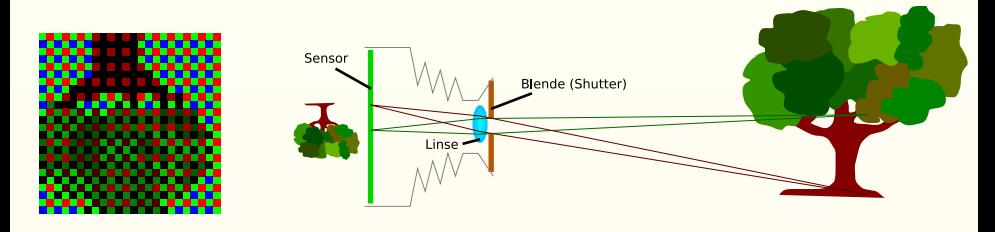

- Der Sensor besteht aus (quadratischen) lichtempfindlichen "Rezeptoren" für<br>Bet Grün und Plau Rot, Grün und Blau
- Die Signale einer bestimmten Sensorfläche werden zu einem Farbwert kombiniert
- Die Lichtintensität wird in elektrische Ströme umgewandelt

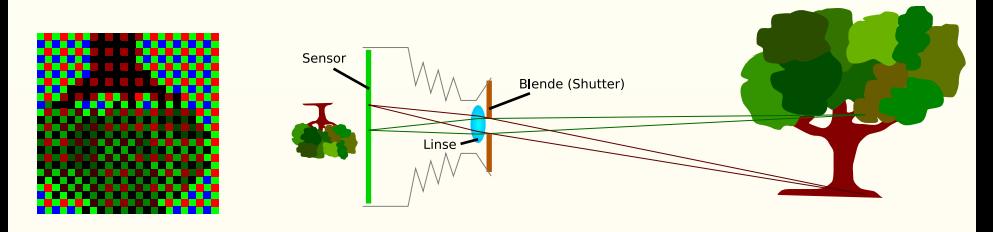

- Der Sensor besteht aus (quadratischen) lichtempfindlichen "Rezeptoren" für<br>Bet Grün und Plau Rot, Grün und Blau
- **.** Die Signale einer bestimmten Sensorfläche werden zu einem Farbwert kombiniert
- Die Lichtintensität wird in elektrische Ströme umgewandelt
- $\bullet$  Diese Ströme werden quantisiert (oft 0 255)

<span id="page-13-0"></span>**← ロ ト ィ币** 

B. Drayer (LMB) [Proseminar: ImageJ](#page-0-1) 24.04.2013 3 / 15

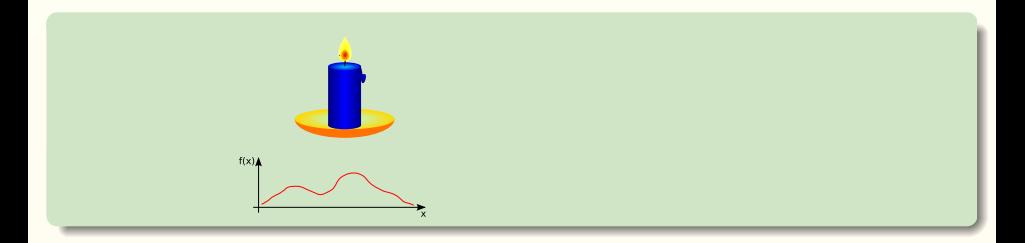

• Kontinuierliche 2-D Intensitätsverteilung auf dem Sensor

<span id="page-14-0"></span> $2990$ 

イロト イ部 トイモト イモト

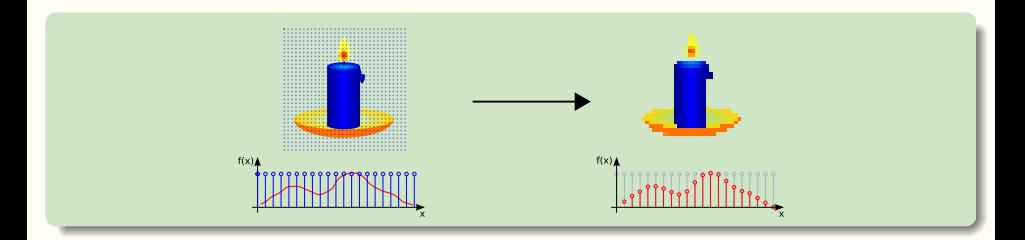

- Kontinuierliche 2-D Intensitätsverteilung auf dem Sensor
- $\bullet$  Modell: Abtastung über ein Raster aus  $\delta$ -Funktionen

4 D F

 $\leftarrow \equiv$   $\rightarrow$ 

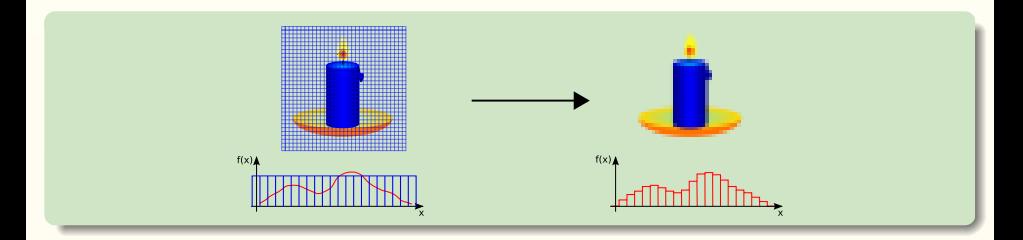

- Kontinuierliche 2-D Intensitätsverteilung auf dem Sensor
- Modell: Abtastung über ein Raster aus  $\delta$ -Funktionen
- Sensor: Integration der Lichtmenge in jedem Sensorelement (Pixel)
	- ► über die Fläche des Sensorelements (wenige 100  $\mu m^2$ )
	- über die Belichtungszeit (wenige Millisekunden)

 $2990$ 

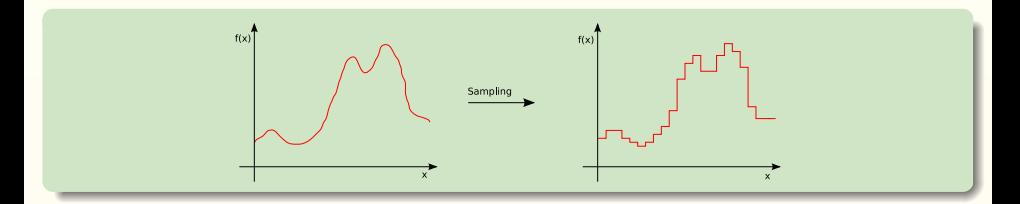

Sampling: Vorherige Folie

 $2990$ 

イロト イ部 トイヨ トイヨト

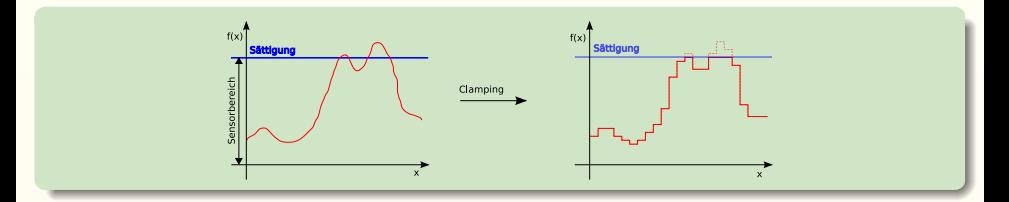

Sampling: Vorherige Folie

Clamping: Sensorsättigung führt zu einer oberen Grenze für die darstellbare Helligkeit

 $\leftarrow$   $\Box$   $\rightarrow$ 

Ξ  $\rightarrow$   $2990$ 

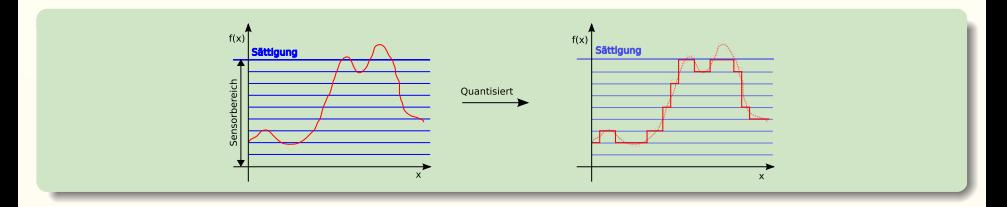

Sampling: Vorherige Folie

- Clamping: Sensorsättigung führt zu einer oberen Grenze für die darstellbare **Helligkeit**
- Quantisierung: Abbildung des durch den Sensor wahrnehmbaren Helligkeitsbereichs in einen diskreten Wertebereich

4 **D** F

 $2Q$ 

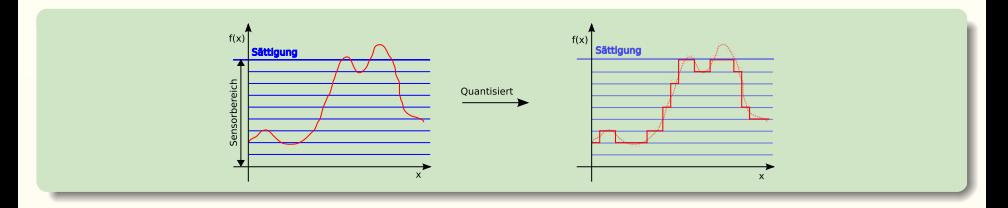

Sampling: Vorherige Folie

- Clamping: Sensorsättigung führt zu einer oberen Grenze für die darstellbare **Helligkeit**
- Quantisierung: Abbildung des durch den Sensor wahrnehmbaren Helligkeitsbereichs in einen diskreten Wertebereich
	- Windowing: Nur ein Ausschnitt der Welt wird betrachtet

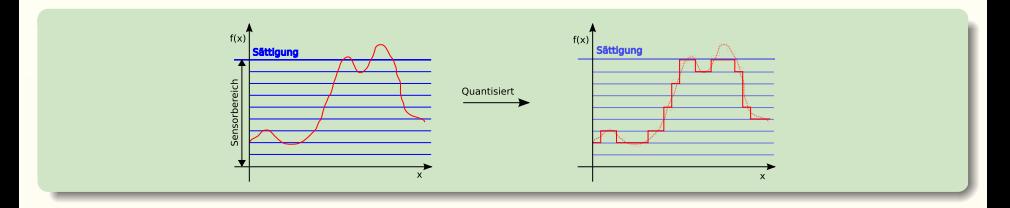

- Sampling: Vorherige Folie
- Clamping: Sensorsättigung führt zu einer oberen Grenze für die darstellbare **Helligkeit**
- Quantisierung: Abbildung des durch den Sensor wahrnehmbaren Helligkeitsbereichs in einen diskreten Wertebereich
	- Windowing: Nur ein Ausschnitt der Welt wird betrachtet
	- Störungen: Das Signal ist durch unerwünschte Nebeneffekte gestört

Systematisch: Unschärfe, Linsenverzerrungen, Chromatische Fehler Statistisch: Rauschen

B. Drayer (LMB) [Proseminar: ImageJ](#page-0-1) 24.04.2013 5 / 15

 $QQ$ 

イロト イ押ト イヨト イヨト

### Definition (Digitales Bild)

Helligkeits/Farb-Werte auf einem regulären Gitter  $I_{ii}$ 

 $I : (\Omega \subset \mathbb{R}) \to \mathbb{R}$  $(x, y) \mapsto I(x, y)$ 

 $2990$ 

K ロ ▶ K 個 ▶ K 경 ▶ K 경 ▶ │ 경

### Definition (Digitales Bild)

Helligkeits/Farb-Werte auf einem regulären Gitter  $I_{ii}$ 

 $I : (\Omega \subset \mathbb{R}) \to \mathbb{R}$  $(x, y) \mapsto I(x, y)$ 

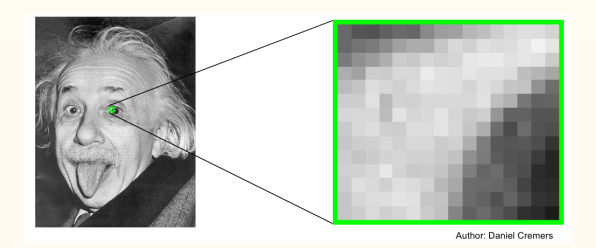

 $QQ$ 

イロト イ部 トイモト イヨト

### Definition (Digitales Bild)

Helligkeits/Farb-Werte auf einem regulären Gitter  $I_{ii}$ 

 $I : (\Omega \subset \mathbb{R}) \to \mathbb{R}$  $(x, y) \mapsto I(x, y)$ 

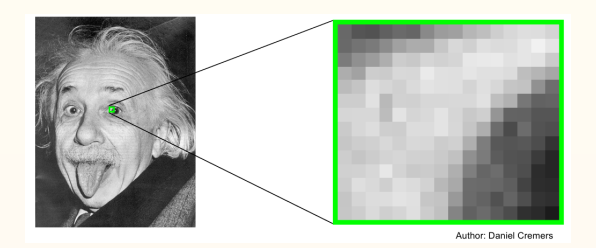

<span id="page-24-0"></span> $QQ$ 

イロト イ部 トイモト イヨト

Photorezeptoren im menschlichen Auge:

- Stäbchen (Rods) Hohe Lichtempfindlichkeit in breitem Spektrum
- Zapfen (Cones) Geringere spektral selektive Lichtempfindlichkeit

S-Zapfen Supra-Frequency Cones M-Zapfen Middle-frequency Cones L-Zapfen Low-Frequency Cones

- Farbempfinden über Linearkombination des Zapfen-Signale
- Geringere Empfindlichkeit für Blautöne

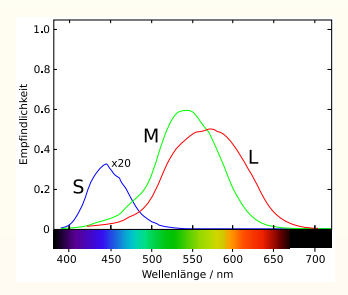

B. Drayer (LMB) [Proseminar: ImageJ](#page-0-1) 24.04.2013 7 / 15

<span id="page-25-0"></span> $2Q$ 

# Farbräume (RGB)

#### Farbbeschreibung (3 Kanäle):

- Rot
- **Grün**
- **o** Blau

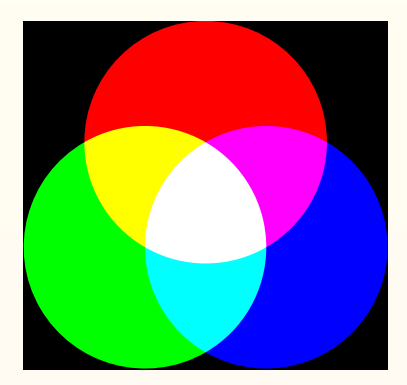

K ロ ▶ K 個 ▶ K ミ ▶ K ミ ▶ │ 글

# Farbräume (RGB)

#### Farbbeschreibung (3 Kanäle):

- Rot
- **Grün**
- **o** Blau

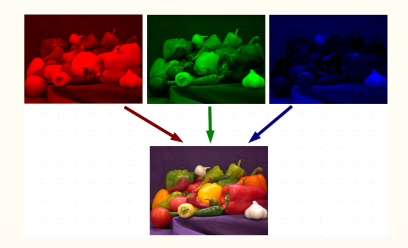

K ロ ▶ K 個 ▶ K ミ ▶ K ミ ▶ │ 글

# Farbräume (RGB)

#### Farbbeschreibung (3 Kanäle):

- Rot
- **o** Grün
- **o** Blau

### Eigenschaften:

- Optimiert für Monitordarstellung
- **•** Standardspeicherformat
- **•** Dreifarbentheorie (Additive Farbmischung)
- ✘ Farbbeschreibung nicht intuitiv!

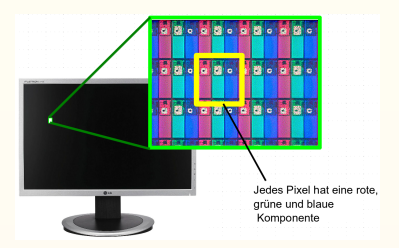

 $QQ$ 

 $A \equiv 1 \quad A \equiv 1$ 

∢ □ ▶ ⊣ <sup>□</sup> ▶

# ImageJ

一面 B. Drayer (LMB) [Proseminar: ImageJ](#page-0-1) 24.04.2013 9 / 15

<span id="page-29-0"></span> $2Q$ 

イロト イ部 トイヨト イヨト

Downloadseite:

http://rsb.info.nih.gov/ij/download.html

Verfügbare Plattformen:

- Linux (32Bit und 64Bit)
- Windows (32Bit und 64Bit)
- $\bullet$  Mac OS X (64Bit)

Installation:

<span id="page-30-0"></span>Linux Tarball in ein Verzeichnis entpacken. Starten mit ./run andere Installer ausführen, bzw. den Hinweisen folgen

# Architektur eines ImageJ Plugins

ImageJ Usage: http://rsbweb.nih.gov/ij/docs/index.html ImageJ Programming: http://www.imagingbook.com/index.php?id=102<br>lava API: http://iava.sun.com/i2se/1.5.0/docs/api/  $\frac{http://java.sun.com/i2se/1.5.0/docs/api/1.5.0}{$ 

### Beispiel (My\_Inverter.java)

```
import ij.*;
import ij.plugin.filter.PlugInFilter;
import ij.process.*;
import java.awt.*;
public class My_Inverter implements PlugInFilter {
 public int setup(String arg, ImagePlus imp) {
   if (IJ.versionLessThan("1.37j"))
      return DONE;
    else
      return DOES_8G+SUPPORTS_MASKING;
  }
 public void run(ImageProcessor ip) {
   Rectangle r = ip.getRoi();
   for (int y = r.y; y < (r.y + r \text{.height}); y++)for (int x = r.x; x < (r.x + r.width); x^{++})
        ip.set(x, y, 255 - ip.get(x, y));}
}
```
<span id="page-31-0"></span> $QQ$ 

イロト イ押 トイヨ トイヨ トー

PlugIn Allgemeine Basisklasse für alle Plugins

• void run(String arg)

イロト イ母 トイミト イミト・ミニ りんぐ

PlugIn Allgemeine Basisklasse für alle Plugins

#### • void run(String arg)

PlugInFilter Plugin zur Manipulation von Bildern

- **•** int setup(String arg, ImagePlus imp) Initialisierung des PlugIns mit möglichen Rückgabewerten: DONE, DOES\_16, DOES\_32, DOES\_8G, DOES\_8C, DOES\_RGB, DOES\_STACKS, NO\_CHANGE, NO\_IMAGE\_REQUIRED, NO\_UNDO, ROI\_REQUIRED, STACK\_REQUIRED
- void run(ImageProcessor ip)

PlugIn Allgemeine Basisklasse für alle Plugins

#### • void run(String arg)

PlugInFilter Plugin zur Manipulation von Bildern

- **•** int setup(String arg, ImagePlus imp) Initialisierung des PlugIns mit möglichen Rückgabewerten: DONE, DOES\_16, DOES\_32, DOES\_8G, DOES\_8C, DOES\_RGB, DOES\_STACKS, NO\_CHANGE, NO\_IMAGE\_REQUIRED, NO\_UNDO, ROI\_REQUIRED, STACK\_REQUIRED
- void run(ImageProcessor ip)

PlugInFrame Plugin zur Darstellung von AWT Fenstern

<span id="page-35-0"></span>イロト イ母 トイミト イミト・ミニ りんぐ

ImageProcessor Basisklasse zur Bildmanipulation, z.B.

- int getPixel(int x, int y)
- void putPixel(int x, int y, int value)

ImageProcessor Basisklasse zur Bildmanipulation, z.B.

- int getPixel(int x, int y)
- void putPixel(int x, int y, int value)
- $\bullet$  void smooth $()$
- void findEdges()

ImageProcessor Basisklasse zur Bildmanipulation, z.B.

- int getPixel(int x, int y)
- void putPixel(int x, int y, int value)
- $\bullet$  void smooth $()$
- void findEdges()
- void scale(double xScale, double yScale)

ImageProcessor Basisklasse zur Bildmanipulation, z.B.

- int getPixel(int x, int y)
- void putPixel(int x, int y, int value)
- $\bullet$  void smooth $()$
- void findEdges()
- void scale(double xScale, double yScale)
- void drawLine(int x1, int y1, int x2, int y2)
- $\bullet$  void fill()

ImageProcessor Basisklasse zur Bildmanipulation, z.B.

- int getPixel(int x, int y)
- void putPixel(int x, int y, int value)
- $\bullet$  void smooth $()$
- void findEdges()
- void scale(double xScale, double yScale)
- $\bullet$  void drawLine(int x1, int y1, int x2, int y2)
- $\bullet$  void fill()

NewImage Factory zur Erstellung von Bildern

ImageProcessor Basisklasse zur Bildmanipulation, z.B.

- int getPixel(int x, int y)
- void putPixel(int x, int y, int value)
- $\bullet$  void smooth $()$
- void findEdges()
- void scale(double xScale, double yScale)
- $\bullet$  void drawLine(int x1, int y1, int x2, int y2)
- void fill()

NewImage Factory zur Erstellung von Bildern

GenericDialog Klasse zur einfachen Erstellung von Dialogen

KEL KARIK KEL KEL KARA

Bis hier Fragen?

イロト イ母 トイミト イミト・ミニ りんぐ

ImageJ-Homepage: http://rsb.info.nih.gov/ij/

Tutorial: http://www.imagingbook.com/

Empfohlene Literatur:

 $[1]$  Burger und Burge. Digitale Bildverarbeitung - Eine Einführung mit Java und ImageJ 2. überarb. Aufl., Deutsch, Springer, Berlin, 2006.

[2] Gonzalez and Woods. Digital Image Processing 2nd Edition, Prentice Hall, 2002